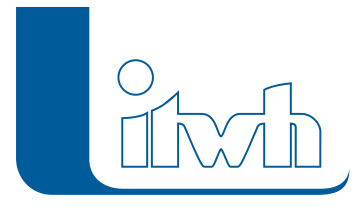

## **Neuer Patch: FOG 8.5.4**

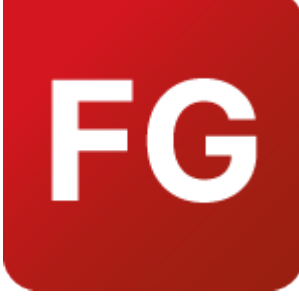

Mit diesem Patch können Sie die Version FOG 8.5.4 aktualisieren. Die Beschreibung der neuen Funktionen und die Fehlerbehebungshistorie finden Sie im [Changelog](https://itwh.de/de/changelogs/fog-version-8-5/)[.](https://itwh.de/de/software/software-support/patches/fog-8-3-2/)

## Patch downloaden:

[FOG 8.5.4 für 64-bit-Systeme](https://itwh.de/de/downloads/fog-8-5-4/?wpdmdl=14253&refresh=63fcbcd43a1ae1677507796&ind=16775077434031) (\*.msi-Datei, ca. 111 MB)

Der benötigte Patch wird heruntergeladen.

## Patch installieren:

Zum Installieren des Patches benötigen Sie auf Ihrem Computer Administratorrechte.

- 1. Beenden Sie gegebenenfalls die Arbeit mit FOG.
- 2. Starten Sie die heruntergeladene \*.msi-Datei.
- 3. Folgen Sie den Bildschirmanweisungen.

Der FOG-Patch 8.5.4 wird installiert.

Seite 1 von 1 • Stand: Montag, 6 Mai 2024 05:07:13